# **Multiple changes**

**!!! WARNING: Process D2000 SysEdit is not supported from Version 7.2 and later !!!**

If you need to carry out an intervention into configuration of several objects simultaneously, you can use the function **Multiple changes**.

Multiple changes in configuration of objects are performed in the dialog box opened by clicking the item **Multiple changes** from the menu **Objects**.

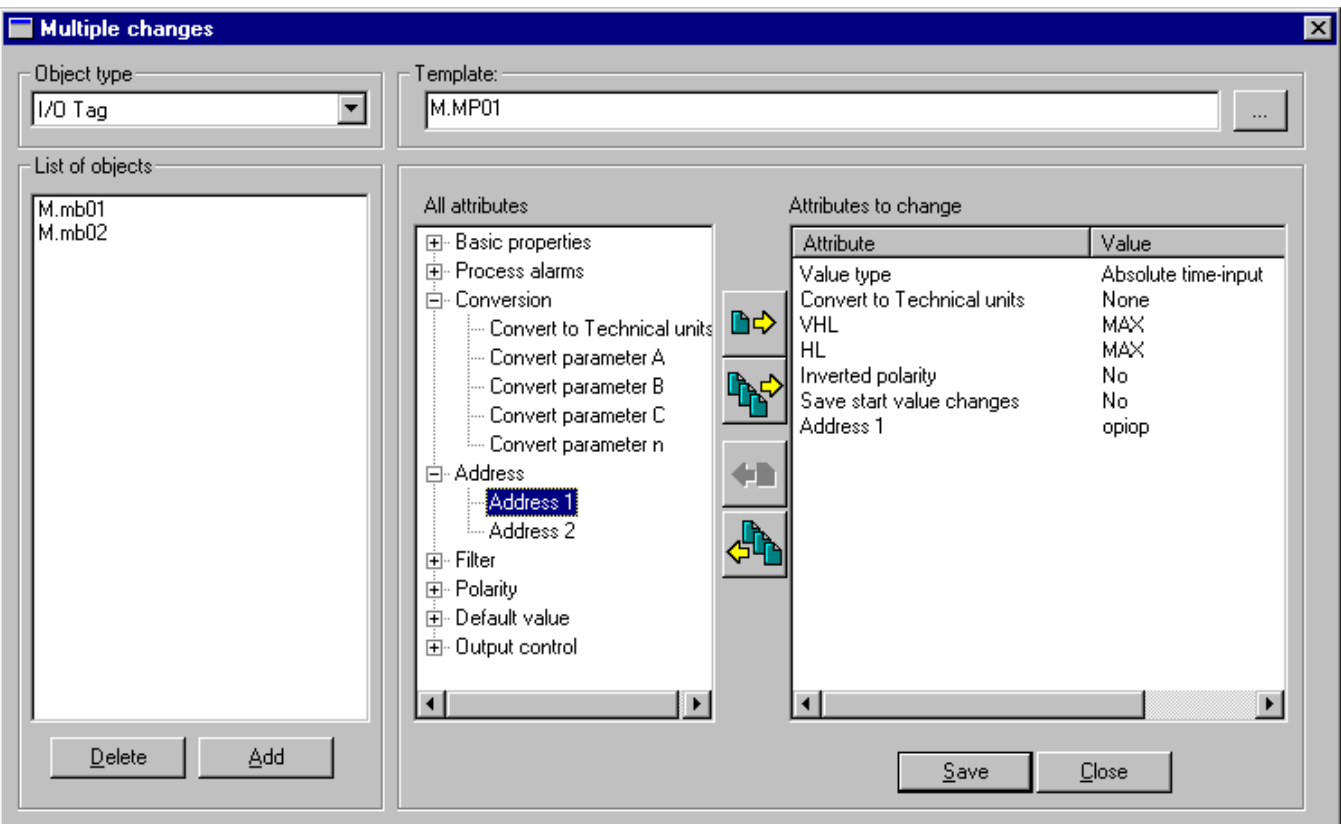

## **Object type**

List to select an object type, which configuration is to be changed.

#### **Template**

Name of template object, according which there will be performed changes in configuration of selected objects. Clicking the button placed right opens the list of D20000 system objects.

### **List of objects**

The list containing the objects of the selected type (defined in the item **Object type**), configuration of which is to be changed. To add an object into the list click the button **Add**.

### **All attributes**

Structured overview of all configuration attributes of D2000 system objects. The list content depends on the object types defined in **Object type**.

### **Attributes to change**

The list of attributes, which will be set according to the template object defined in **Template**.

To select the attributes to be changed, use the buttons placed between the lists **All attributes** and **Attributes to change**. Functions of the buttons is explained in the following table.

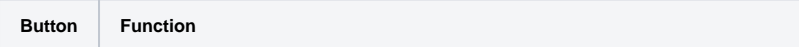

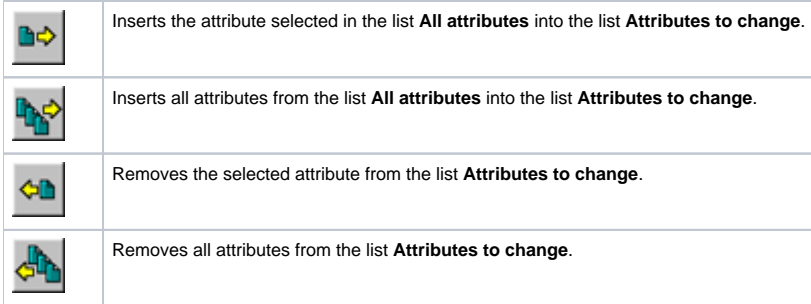